# **QGIS Application - Bug report #19061 QGis does not start up - please help!**

*2018-05-29 05:07 PM - Markus Urbscheit*

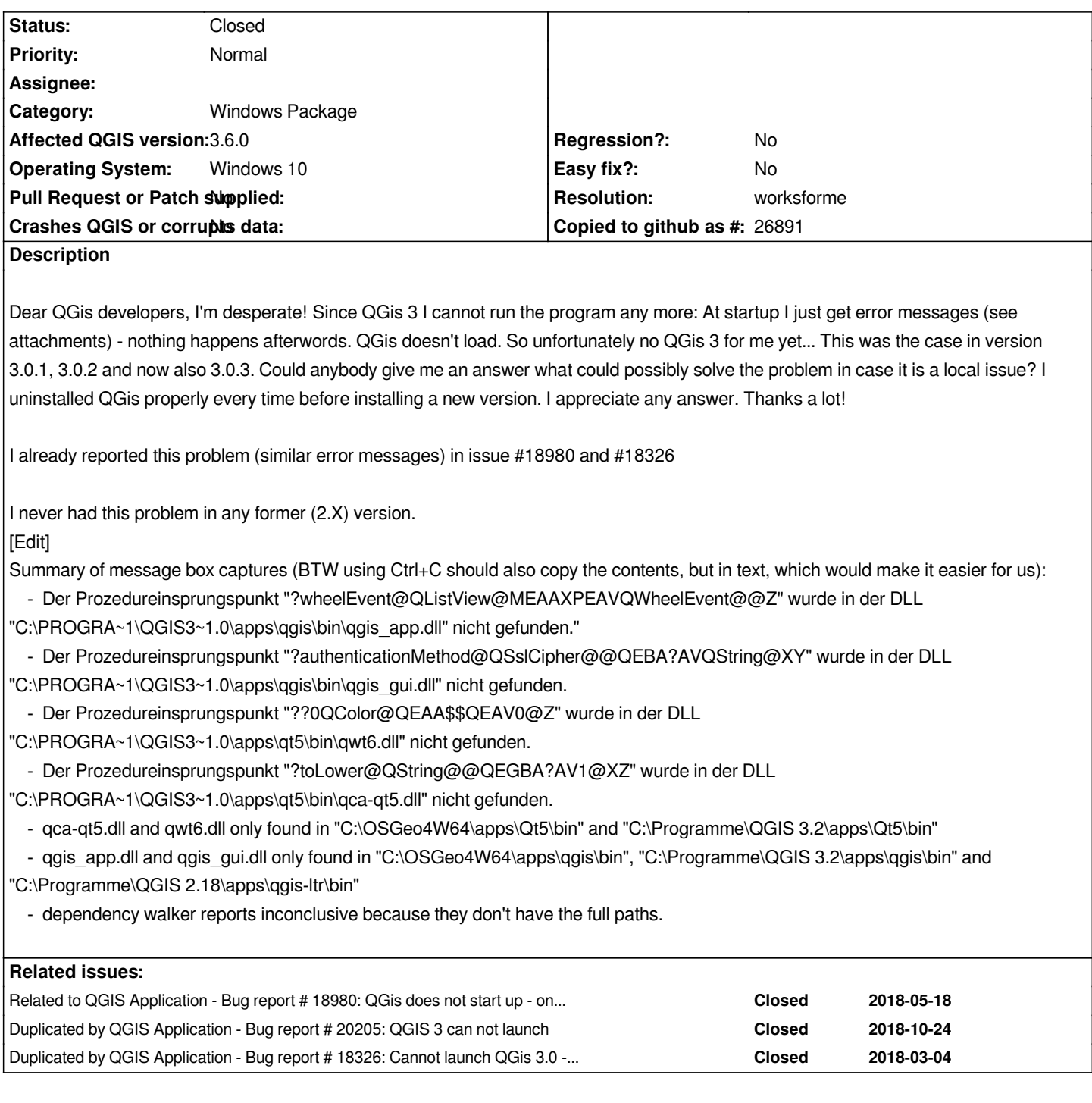

## **History**

## **#1 - 2018-05-29 05:13 PM - Giovanni Manghi**

*In the meantime: use the LTR version (2.18) for mission critical/daily tasks. QGIS 3 will become LTR (aka "stable") only with the 3.4 release.*

## **#2 - 2018-05-29 05:18 PM - Markus Urbscheit**

*Giovanni Manghi wrote:*

*In the meantime: use the LTR version (2.18) for mission critical/daily tasks. QGIS 3 will become LTR (aka "stable") only with the 3.4 release.*

*Thanks Giovanni. So I will wait patiently for 3.4 and use 2.18 until then. Thank you all for doing this great job of developping QGis. Cheers Markus*

#### **#3 - 2018-05-29 06:21 PM - Harrissou Santanna**

*- Status changed from Open to Feedback*

*@Markus, what happens if you open your file browser up to the bin folder shown in the message and double-click the qgis.bat file associated?*

### **#4 - 2018-08-16 12:04 AM - Giovanni Manghi**

- *Status changed from Feedback to Closed*
- *Resolution set to not reproducable*

*Closing for lack of feedback.*

## **#5 - 2018-08-16 10:47 AM - Markus Urbscheit**

*- Status changed from Closed to Reopened*

*Sorry folks for not reacting earlier...*

*I just installed qgis Bonn now. The isssue remains as posted here and in earlier posts (#18326 and #18980). I still cannot open qgis at all, I just get the error messages attached here.*

*On Harrissou Santannas question: if I doubbleclick qgis.bat in the bin folder just the same thing happens.*

*QGis 2.18 LTR works fine. So what could make the difference that causes this problem?*

*After months of waiting an no solution I am longing to use QGis 3...*

*Thanks for any help.*

*Markus*

#### **#6 - 2018-08-16 10:59 AM - Giovanni Manghi**

*- Status changed from Reopened to Closed*

*- Resolution changed from not reproducable to invalid*

*Markus Urbscheit wrote:*

*Sorry folks for not reacting earlier...*

*I just installed qgis Bonn now. The isssue remains as posted here and in earlier posts (#18326 and #18980). I still cannot open qgis at all, I just get the error messages attached here.*

*On Harrissou Santannas question: if I doubbleclick qgis.bat in the bin folder just the same thing happens.*

*QGis 2.18 LTR works fine. So what could make the difference that causes this problem?*

*After months of waiting an no solution I am longing to use QGis 3...*

*Thanks for any help.*

*Markus*

*your is a case of "DLL hell":*

*in the error messages you posted you find reerences to .dll files, if you look into your "system32" folder (of your windows installation) you-ll find a copy of them. They should not be there. There were placed there by a software installer (not qgis). QGIS also install a copy of such dlls, but it keeps them into its installation directly. When you launch qgis (as any other windows program) it looks for the dlls it needs first into system32, it finds them but are not the right version ones, so it fails. If you want your qgis to start you should rename/delete such dll files, of course one or more programs you installed will stop to work. Blame not QGIS for this.*

## **#7 - 2018-08-16 11:10 AM - Markus Urbscheit**

- *Status changed from Closed to Reopened*
- *File 2018-08-16 10\_54\_32-QGIS 3.2.jpg added*
- *File 2018-08-16 10\_51\_46-QGIS 3.2.jpg added*
- *File 2018-08-16 10\_52\_02-QGIS 3.2.jpg added*
- *File 2018-08-16 10\_52\_10-QGIS 3.2.jpg added*
- *File 2018-08-16 10\_52\_19-QGIS 3.2.jpg added*

*Giovanni Manghi wrote:*

*Markus Urbscheit wrote:*

*Sorry folks for not reacting earlier...*

*I just installed qgis Bonn now. The isssue remains as posted here and in earlier posts (#18326 and #18980). I still cannot open qgis at all, I just get the error messages attached here.*

*On Harrissou Santannas question: if I doubbleclick qgis.bat in the bin folder just the same thing happens.*

*QGis 2.18 LTR works fine. So what could make the difference that causes this problem?*

*After months of waiting an no solution I am longing to use QGis 3...*

*Thanks for any help.*

*Markus*

*your is a case of "DLL hell":*

*in the error messages you posted you find reerences to .dll files, if you look into your "system32" folder (of your windows installation) you-ll find a copy of them. They should not be there. There were placed there by a software installer (not qgis). QGIS also install a copy of such dlls, but it keeps them into its installation directly. When you launch qgis (as any other windows program) it looks for the dlls it needs first into system32, it finds them but are not the right version ones, so it fails. If you want your qgis to start you should rename/delete such dll files, of course one or more programs you installed will stop to work. Blame not QGIS for this.*

*Thank you Giovanni. I just checked the System32 folder for same DLLs - there are non of them!*

*The affected dlls - now with version Bonn are: qpps\qt5\bin\qca-qt5.dll qpps\qt5\bin\qwt6.dll qpps\qt5\bin\qgis\_gui.dll qpps\qt5\bin\qgis\_app.dll*

*So it seems not to be a "DLL-hell" issue. What else could it be?*

*Attached you find the error messages from version Bonn.*

#### **#8 - 2018-08-16 11:13 AM - Giovanni Manghi**

*Thank you Giovanni. I just checked the System32 folder for same DLLs - there are non of them!*

*try make a wider search in your c:\windows folder*

## **#9 - 2018-08-16 11:28 AM - Markus Urbscheit**

- *File 2018-08-16 11\_24\_55-qgis\_gui.dll Suchergebnisse in \_Windows (C\_)\_.jpg added*
- *File 2018-08-16 11\_20\_52-qwt6.dll Suchergebnisse in \_Windows (C\_)\_.jpg added*
- *File 2018-08-16 11\_22\_44-qca-qt5.dll Suchergebnisse in \_Windows (C\_)\_.jpg added*
- *File 2018-08-16 11\_26\_38-qgis\_app.dll Suchergebnisse in \_Windows (C\_)\_.jpg added*

*Giovanni Manghi wrote:*

*Thank you Giovanni. I just checked the System32 folder for same DLLs - there are non of them!*

*try make a wider search in your c:\windows folder*

*No dlls to find in windows folder, except in regular qgis and OSGeo folders, see attached screenshots of search*

#### **#10 - 2018-08-16 01:16 PM - Jürgen Fischer**

- *Status changed from Reopened to Feedback*
- *Resolution deleted (invalid)*
- *Category changed from Unknown to Windows Package*

*Markus Urbscheit wrote:*

*Giovanni Manghi wrote:*

*Thank you Giovanni. I just checked the System32 folder for same DLLs - there are non of them!*

*try make a wider search in your c:\windows folder*

*Better candidates are the OpenSSL DLLs or the Qt-DLL themselves. You could try dependency walker to find the culprit.*

#### **#11 - 2018-08-16 03:53 PM - Markus Urbscheit**

- *File qwt6.txt added*
- *File qca-qt5.txt added*

*Jürgen Fischer wrote:*

*Markus Urbscheit wrote:*

*Giovanni Manghi wrote:*

*Thank you Giovanni. I just checked the System32 folder for same DLLs - there are non of them!*

*try make a wider search in your c:\windows folder*

*No dlls to find in windows folder, except in regular qgis and OSGeo folders, see attached screenshots of search*

*Better candidates are the OpenSSL DLLs or the Qt-DLL themselves. You could try dependency walker to find the culprit.*

*Thank you Jürgen. I opened the dlls with dependency walker. I cannot interpret the results/error messages since I am just a normal desktop user an not* famliar to dlls at all. So I attached the results of dependency walker - maybe you can say [something about the](http://www.dependencywalker.com/)m.

*I am really near to give up... should I clean reinstall windows? That would cost me much too much time...*

#### **#12 - 2018-11-11 11:21 AM - Jürgen Fischer**

*- Duplicated by Bug report #20205: QGIS 3 can not launch added*

#### **#13 - 2018-11-11 11:28 AM - Jürgen Fischer**

*- Related to Bug report #18980: QGis does not start up - only error messages added*

## **#14 - 2018-11-11 11:28 AM - Jürgen Fischer**

*- Duplicated by Bug report #18326: Cannot launch QGis 3.0 - .dll error messages added*

### **#15 - 2018-11-11 11:42 AM - Jürgen Fischer**

*- Description updated*

#### **#16 - 2018-11-11 12:32 PM - Jürgen Fischer**

*Steps to check:*

 *1. Download dependency walker*

 *2. Extract it to your OSGeo4W install's bin directory %OSGEO4W\_ROOT%\bin (usually C:\OSGeo4W64\bin)*

 *3. Edit %OSGEO4W\_ROOT%\bin\qgis.bat (or for nightlies qgis-rel-dev-g7.bat or qgis-dev-g7.bat) and add the following line right above the last line and save it:*

*for %%i in (qgis\_app.dll) do depends /c /f:1 /ot:%TEMP%\%%~ni.log %%~\$PATH:i*

 *5. This will produce the error message as before, but beforehand a report about your DLLs will have been created in %TEMP%\qgis\_app.log (usually AppData\Local\Temp in your %USERPROFILE%)*

*That report should have clues about what's going on.*

#### **#17 - 2018-11-11 12:56 PM - Jürgen Fischer**

*- Description updated*

#### **#18 - 2018-11-11 05:33 PM - Jürgen Fischer**

*Jürgen Fischer wrote:*

*That report should have clues about what's going on.*

*Verify for instance that DLLs like QT5\*.DLL, SSLEAY32.DLL and LIBEAY32.DLL come from an directory within the QGIS installation and not from windows' system32. These mask the DLLs belonging to QGIS and shouldn't be there and be moved to the software that installed them there.*

#### **#19 - 2019-01-30 11:52 AM - Jürgen Fischer**

- *Status changed from Feedback to Closed*
- *Resolution set to no timely feedback*

#### **#20 - 2019-02-25 07:10 AM - Mathieu Pellerin - nIRV**

- *Status changed from Closed to Reopened*
- *File qgis\_app.log added*
- *Subject changed from QGis 3.0.3 does not start up please help! to QGis 3.6 does not start up please help!*
- *Resolution deleted (no timely feedback)*

*Jürgen, a friend of mine just installed 3.6 and got a "could not load qgis\_app.dll" error. He had 3.4.4 working flawlessly on his computer. That's odd.*

*Anyhow, I was able to get access to his computer and output a dependencies log, which I'm attaching here. I've looked into it and can't spot anything wrong. Hope your expert eyes can find this helpful.*

#### **#21 - 2019-02-25 07:19 AM - Mathieu Pellerin - nIRV**

*OK, Nyall spotted out the culprit; the log shows that EXIV2.DLL is missing. Adding the DLL from http://www.exiv2.org/download.html into the QGIS bin directory works.*

*So, the problem - with 3.6 - is a missing DLL in the standalone package.*

#### **#22 - 2019-02-25 08:40 AM - Jürgen Fischer**

*- Affected QGIS version changed from 3.0.3 to 3.6.0*

## *Mathieu Pellerin - nIRV wrote:*

*So, the problem - with 3.6 - is a missing DLL in the standalone package.*

## **#23 - 2019-02-25 08:41 AM - Jürgen Fischer**

*- Resolution set to worksforme*

- *Subject changed from QGis 3.6 does not start up please help! to QGis does not start up please help!*
- *Status changed from Reopened to Closed*

## **Files**

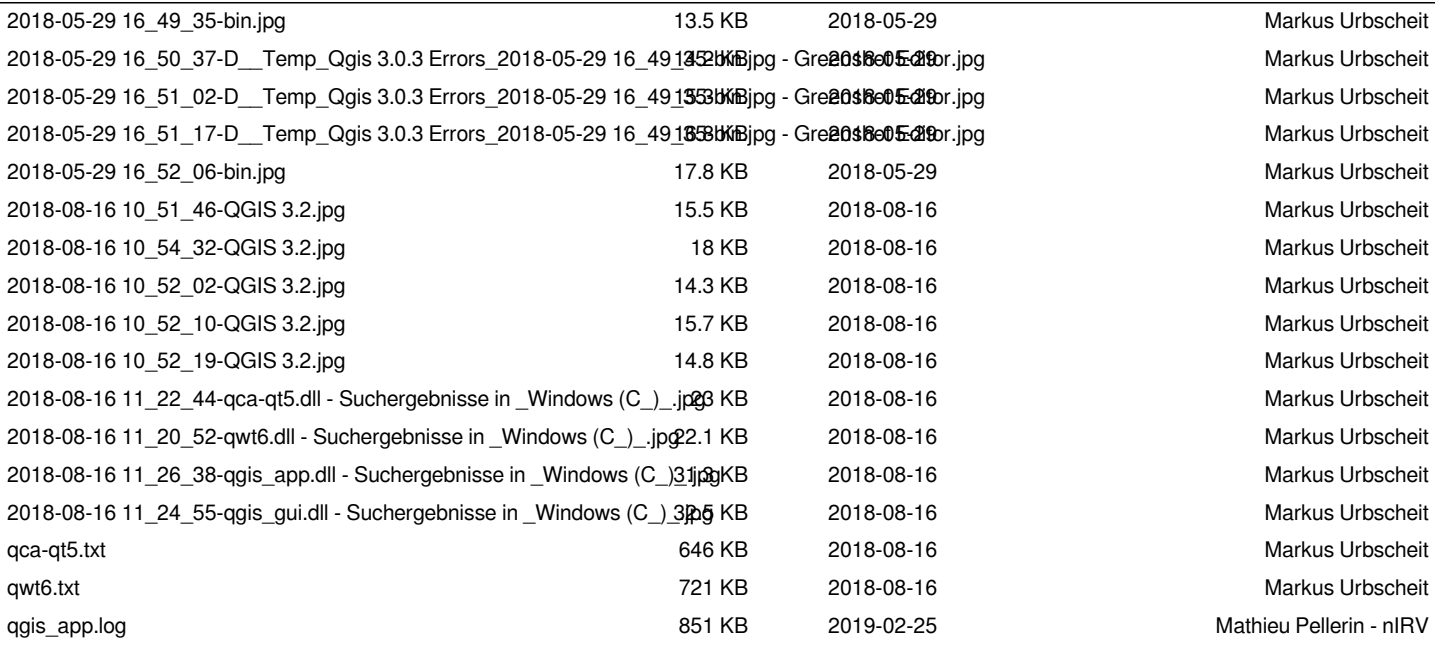